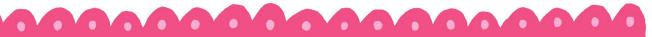

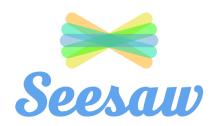

All K-2 students will be emailed an individual code to access their Seesaw account. If you have any issues logging into Seesaw, please email your teacher.

## Login Tips

- For best use, open Seesaw on Chrome or Microsoft Edge.
- Do not sign out. If you remain logged in, you will not have to enter your code again and Seesaw will automatically open into your account.
- Keep your code information in a place where it can be easily accessed in case you do become logged out.
- You must put in the spaces when typing in the code.